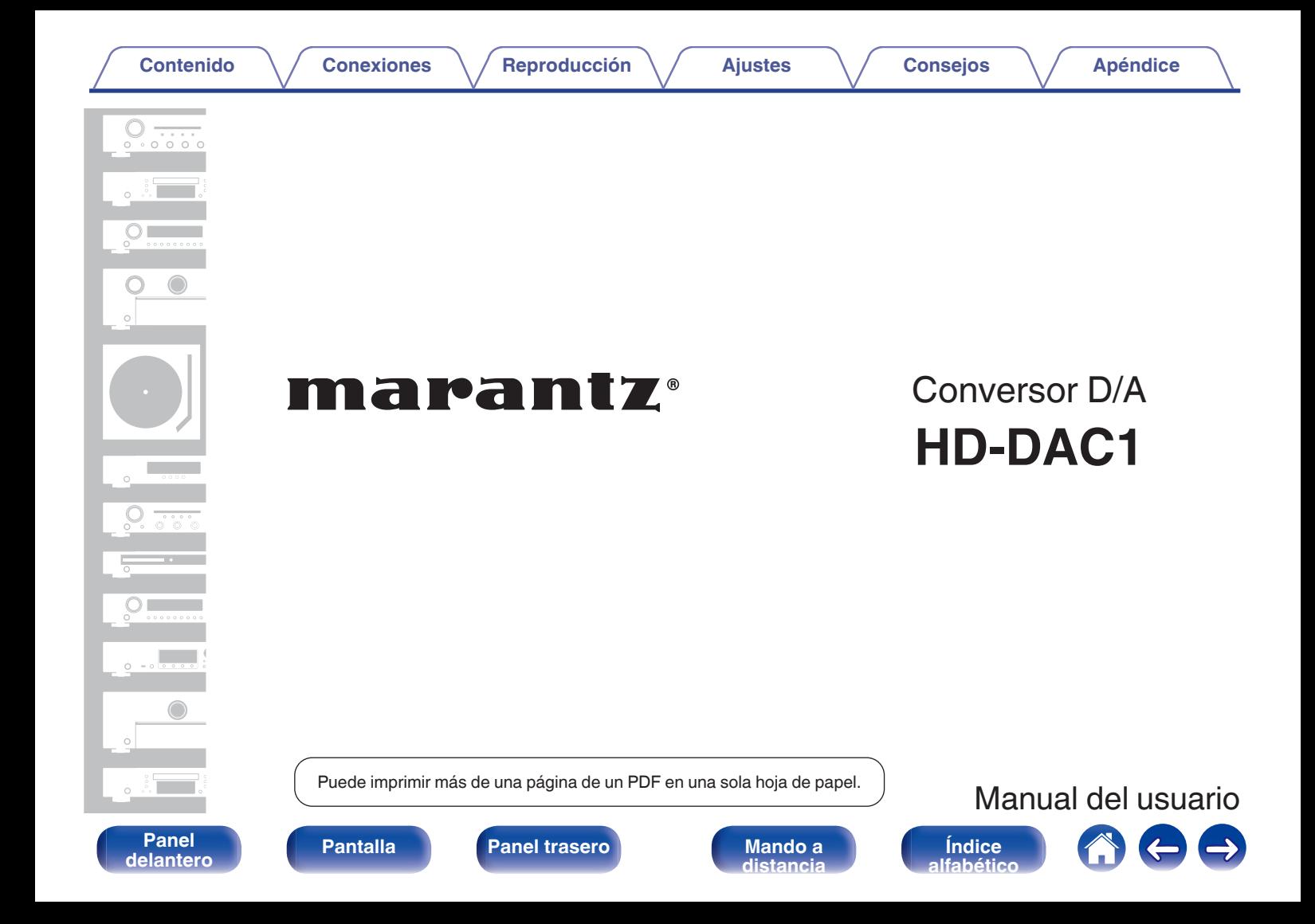

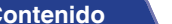

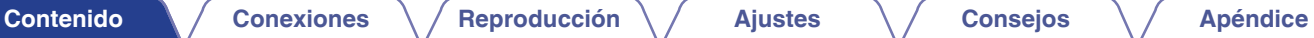

<span id="page-1-0"></span>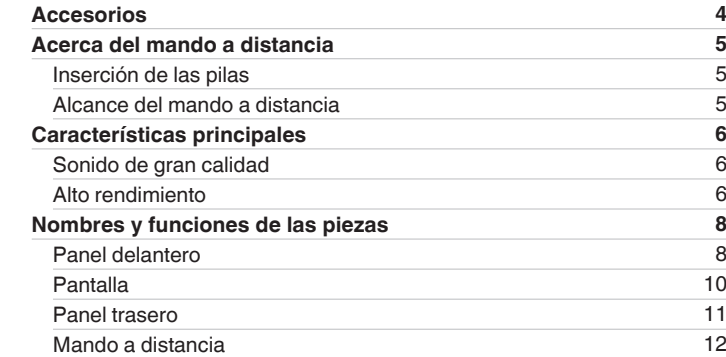

# **Conexiones**

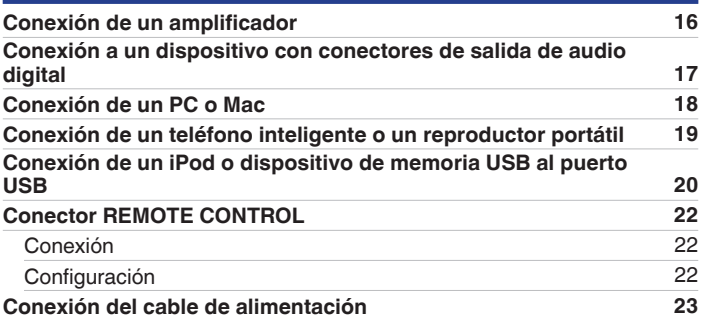

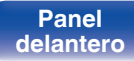

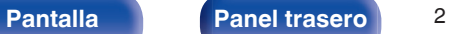

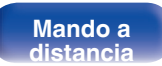

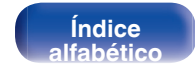

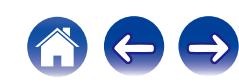

# **Reproducción**

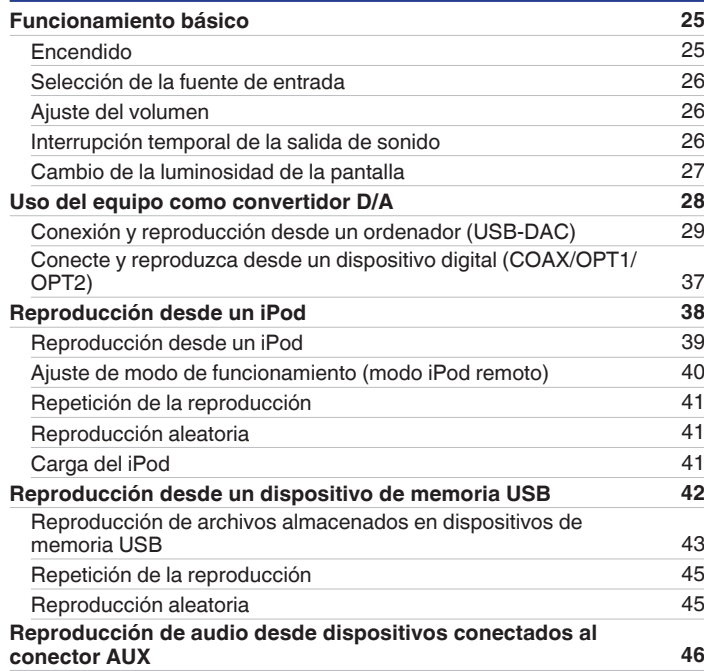

# **Ajustes**

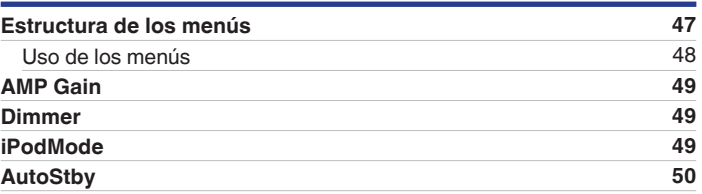

# **Consejos**

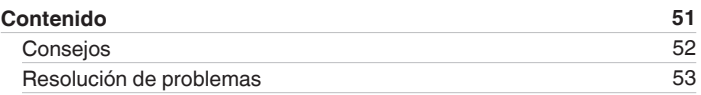

# **Apéndice**

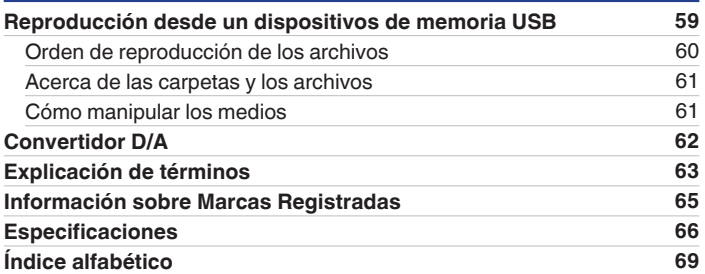

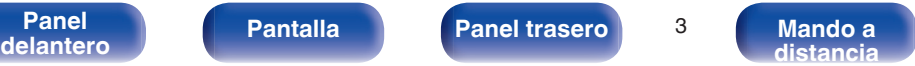

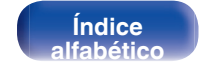

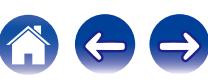

<span id="page-3-0"></span>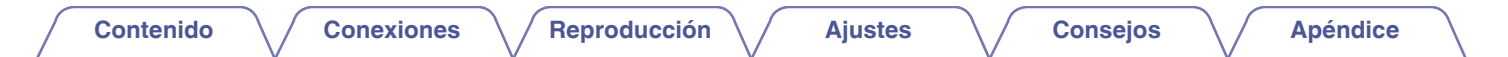

Le damos las gracias por la adquisición de este producto Marantz.

Para garantizar un funcionamiento correcto, lea atentamente las instrucciones de este manual del usuario antes de utilizar el producto.

Después de leerlas, asegúrese de guardar el manual para futura referencia.

# **Accesorios**

Compruebe que el producto va acompañado de las piezas siguientes.

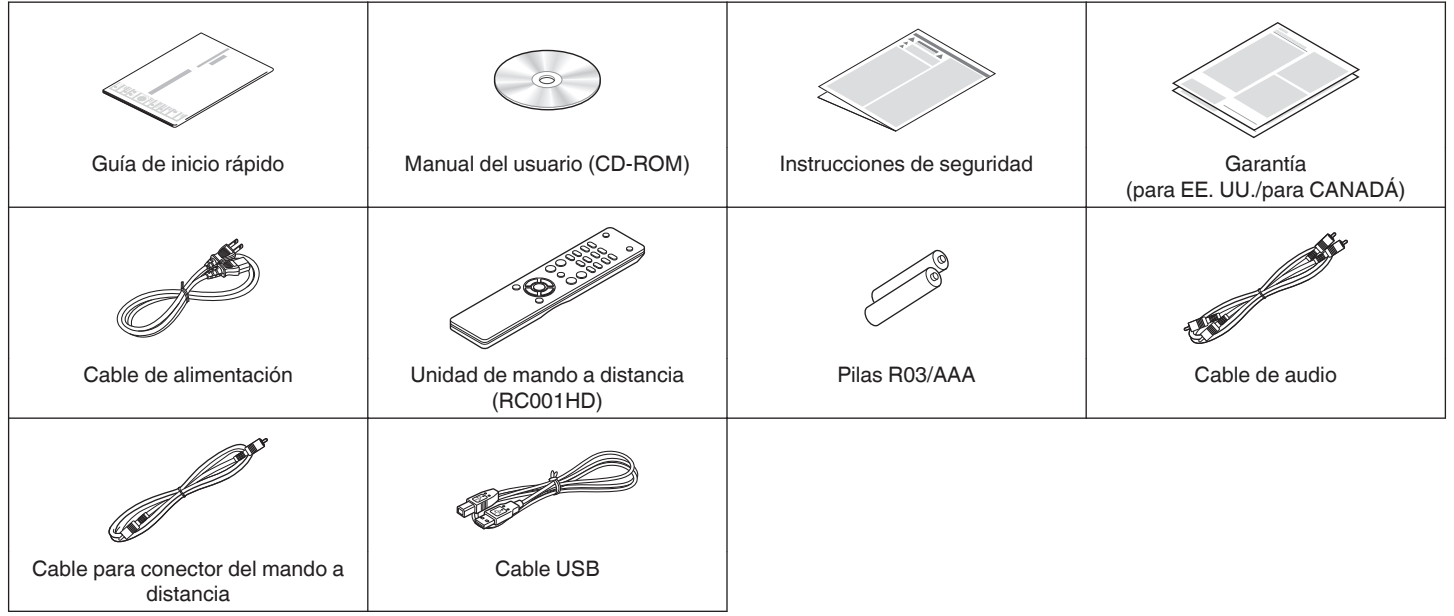

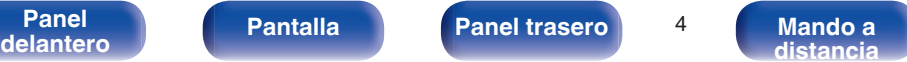

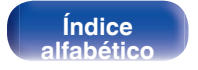

**[distancia](#page-11-0)**

# <span id="page-4-0"></span>**Acerca del mando a distancia**

# **Inserción de las pilas**

A Retire la tapa trasera en la dirección de la flecha y sáquela.

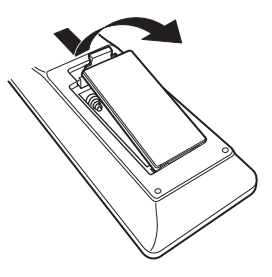

B Introduzca dos pilas correctamente en el compartimiento de las pilas como se indica.

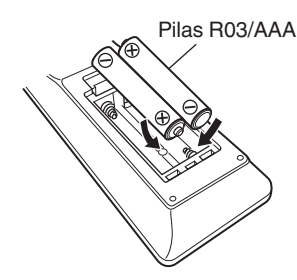

**[Panel](#page-7-0) | Pantalla | Panel trasero | 5**<br>delantero | Pantalla | Panel trasero | 5

**[delantero](#page-7-0) del [Pantalla](#page-9-0) Pantalla [Panel trasero](#page-10-0) 1 [Mando a](#page-11-0)**<br>delantero distancia

(3) Coloque la tapa trasera en su lugar.

# **NOTA**

- 0 Para evitar daños o derrames del fluido de la batería:
	- 0 No utilice una nueva batería junto con una ya utilizada.
	- 0 No utilice dos tipos diferentes de baterías.
- 0 Si hay fluido de batería, limpie cuidadosamente el fluido en el compartimiento de las baterías e inserte unas nuevas.

# **Alcance del mando a distancia**

Para utilizar el mando a distancia, apúntelo hacia el sensor de mando a distancia.

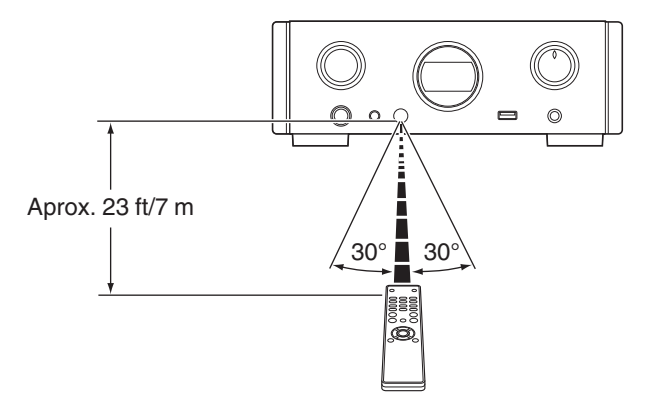

**[Índice](#page-68-0) [alfabético](#page-68-0)**

# <span id="page-5-0"></span>**Características principales**

# **Sonido de gran calidad**

0 **Condensador de bloqueo de gran capacidad**

Se ha incorporado al circuito de alimentación eléctrica un condensador de gran capacidad de 3.300 μF cuidadosamente seleccionado por sus características acústicas.

0 **Condensadores de película y condensadores electrolíticos para audiófilos**

La unidad cuenta con los mismos condensadores de película y electrolíticos para audiófilos que se emplean específicamente en los modelos de gama alta.

- 0 **Nivel de ruido bajo debido a HDAM de entrada diferencial y equipado con un circuito de filtro de distorsión bajo gracias al amplificador de salida HDAM®SA2 de alta velocidad**
- 0 **Chasis de doble capa**
- 0 **Conectores de salida de audio analógico de maquinaria de alta calidad**
- 0 **Circuito de auriculares de alta calidad**

Esta unidad tiene una estructura de dos amplificadores basada en el concepto de diseño de modelos de lujo, que comprende un amplificador de tensión de retroalimentación de corriente que utiliza el HDAM®SA2 y un buffer de potencia Darlington sin retroalimentación. Esto permite velocidades más altas sin crear tensión dinámica en respuesta a cambios de impedancia en los auriculares.

# **Alto rendimiento**

0 **Equipado con una función USB-DAC para poder reproducir fuentes de sonido de alta resolución**

Esta unidad es compatible con la reproducción de formatos de audio de alta resolución tales como archivos DSD (2,8/5,6 MHz) y archivos PCM hasta 192 kHz/24 bits. Proporciona una reproducción de gran calidad para archivos de alta resolución.

### 0 **Conectores DIGITAL AUDIO IN (COAXIAL/OPTICAL)**

Puede reproducir señales PCM hasta 192 kHz/24 bits introduciendo señales de audio digital de un dispositivo externo en esta unidad.

### 0 **Reproduce dispositivos de memoria USB (MP3/WMA/AAC/WAV) y iPod®/iPhone®**

Puede reproducir archivos de audio almacenados en un dispositivo de memoria USB o iPod/iPhone mediante la conexión de un dispositivo de memoria USB o iPod/iPhone en el puerto USB.

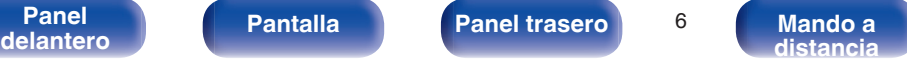

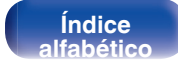

0 **La función de desactivación de los circuitos periféricos minimiza las interferencias en la señal de salida de audio**

Con el fin de minimizar el ruido procedente de los circuitos periféricos que podrían interferir en la señal de audio analógico, esta unidad está equipada con una función de desactivación de los circuitos periféricos, la cual permite desactivar la pantalla.

0 **Equipado con conectores de salida de audio variable**

Además de los conectores de salida de audio fijos normales, esta unidad está equipada con conectores de salida de audio variable que cooperan con el volumen de esta unidad. Estos se pueden conectar al amplificador de potencia para ajustar el volumen.

- 0 **La detección automática de iPod® carga su dispositivo incluso después de haber puesto la unidad en modo de espera (**v **[p. 20\)](#page-19-0)**
- 0 **Equipada con una función de modo de espera que reduce el consumo de energía**

**[Panel](#page-7-0) | Pantalla | Panel trasero | 7**<br>delantero | Pantalla | Panel trasero | 7

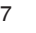

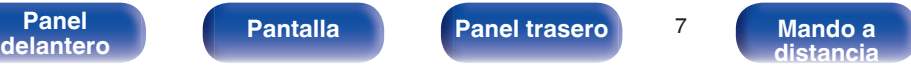

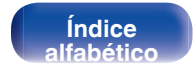

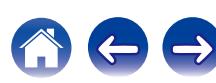

<span id="page-7-0"></span>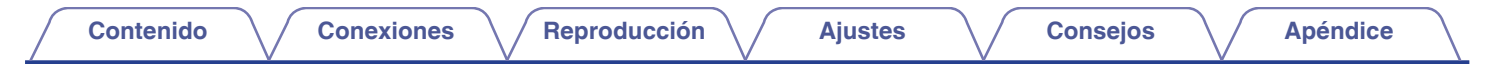

# **Nombres y funciones de las piezas**

Para los botones que no se explican en esta sección, consulte la página indicada entre paréntesis ( ).

# **Panel delantero**

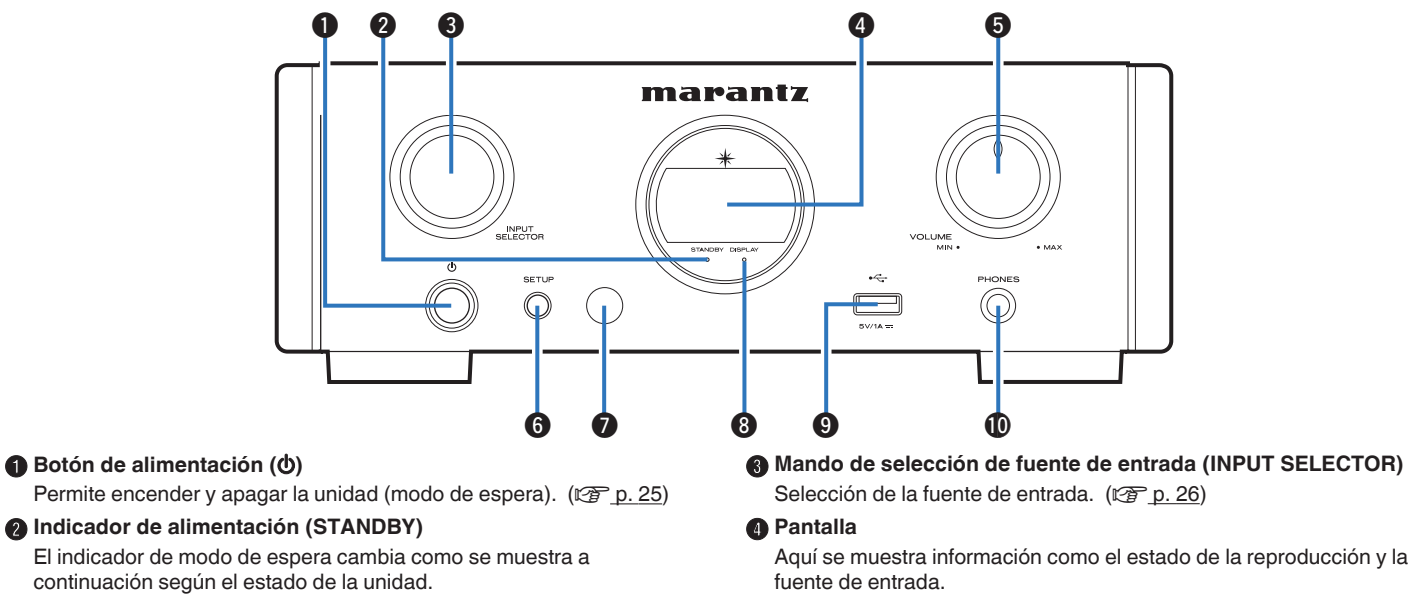

- 0 Encendido : Desactivado
- 0 Modo de espera normal : Rojo
- 0 Carga del iPod en modo de espera : Naranja

**Mando VOLUME** 

Ajusta el volumen de los auriculares y los conectores de salida de audio (VARIABLE). ( $\sqrt{2}$  [p. 26\)](#page-25-0)

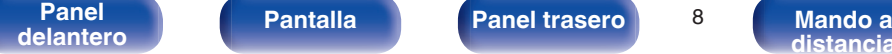

**[distancia](#page-11-0)**

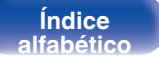

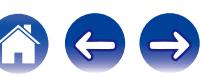

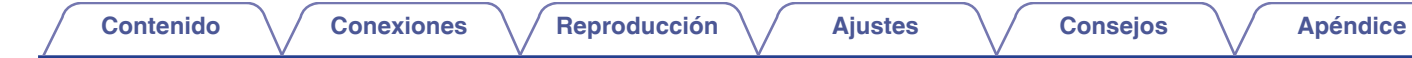

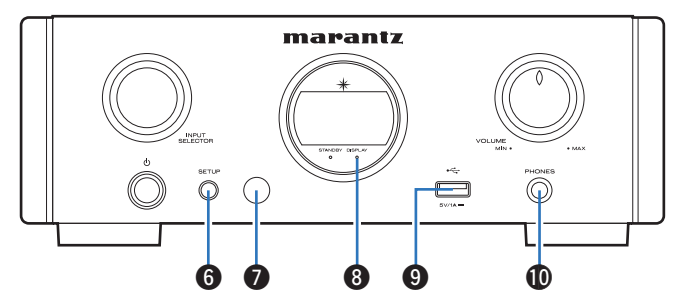

#### **B** Botón SETUP

Utilizado para configurar esta unidad.

## **a** Sensor de mando a distancia

Recibe las señales del mando a distancia.

## **Indicador DISPLAY OFF**

Este indicador se ilumina cuando la pantalla está apagada. ( $$p.27$ )

## **Puerto USB**

Se emplea para conectar un iPod o dispositivos de memoria USB.  $(\sqrt{2} p. 20)$  $(\sqrt{2} p. 20)$ 

## **<sup>6</sup>** Conector de auriculares (PHONES)

Sirve para conectar los auriculares.

## **NOTA**

Para evitar pérdida de audición, no suba el volumen excesivamente cuando use los auriculares.

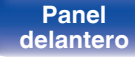

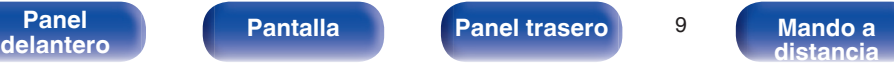

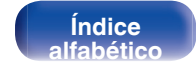

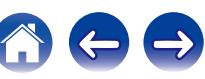

<span id="page-9-0"></span>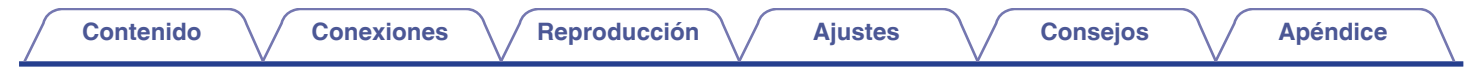

# **Pantalla**

Aquí se muestran el nombre de la fuente de entrada, la frecuencia de muestreo, los valores de los ajustes y otros datos.

# **Pantalla del convertidor D/A**

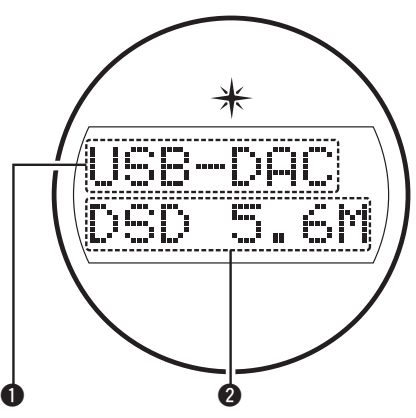

## A **Indicador de fuente de entrada**

Este indicador muestra la fuente de entrada seleccionada (USB-DAC/ COAX/OPT1/OPT2).

## B **Pantalla de frecuencia de muestreo**

Este indicador muestra la frecuencia de muestreo de la señal de audio de entrada.

# ■ Indicador de reproducción de iPod/USB

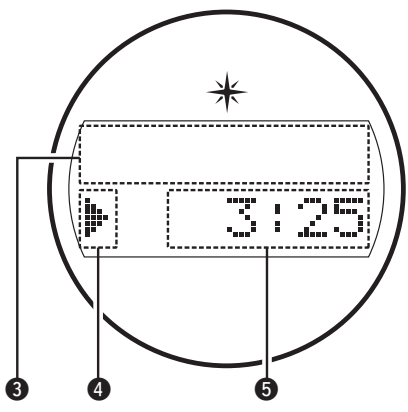

**Sección de información** 

Este indicador muestra la información de la pista, etc.

## D **Indicadores de modo de reproducción**

- 1: Visualizado durante la reproducción.
- II: Visualizado durante la pausa.

### E **Indicador de tiempo**

Este indicador muestra el tiempo transcurrido de la pista actual.

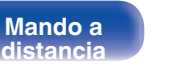

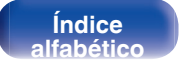

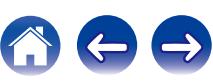

<span id="page-10-0"></span>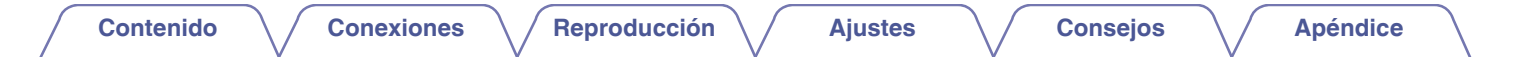

## **Panel trasero**

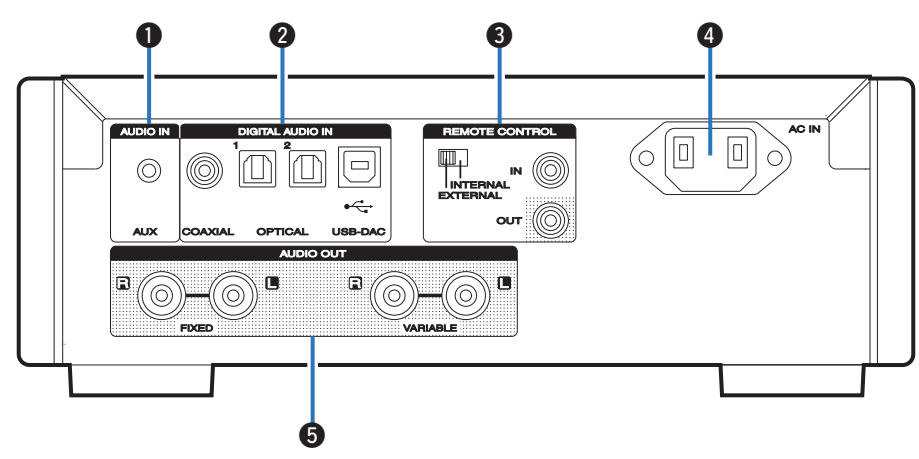

## **B** Conector AUX INPUT

Se utiliza para conectar un teléfono inteligente o un reproductor portátil. ( $$$  $p. 16$ )

## **B** Conectores DIGITAL AUDIO IN

Sirven para conectar un ordenador o dispositivos equipados con conectores de salida de audio digital.  $(\sqrt{p} \cdot p. 17)$  $(\sqrt{p} \cdot p. 17)$ 

### **O** Conectores de entrada/salida del mando a distancia (REMOTE **CONTROL IN/OUT)**

Sirven para realizar la conexión con un amplificador Marantz que sea compatible con la función de mando a distancia. ( $\mathbb{Q}$  [p. 22\)](#page-21-0)

## D **Entrada de CA (AC IN)**

Sirve para conectar el cable de alimentación. ( $\mathbb{Q}_F$  [p. 23\)](#page-22-0)

## E **Conectores AUDIO OUT**

Sirven para conectar dispositivos equipados con conectores de entrada de audio analógico o un amplificador de potencia externo.  $(\sqrt{25} \text{ p. } 16)$ 

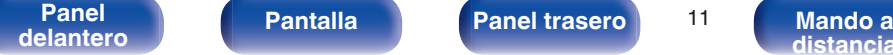

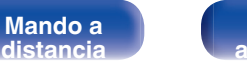

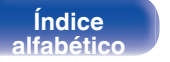

 $\leftrightarrow$ 

 $\bigodot$ 

# <span id="page-11-0"></span>**Mando a distancia**

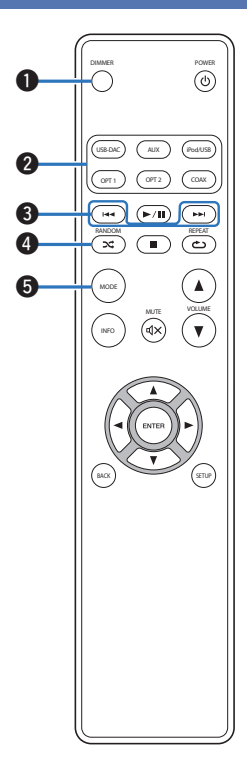

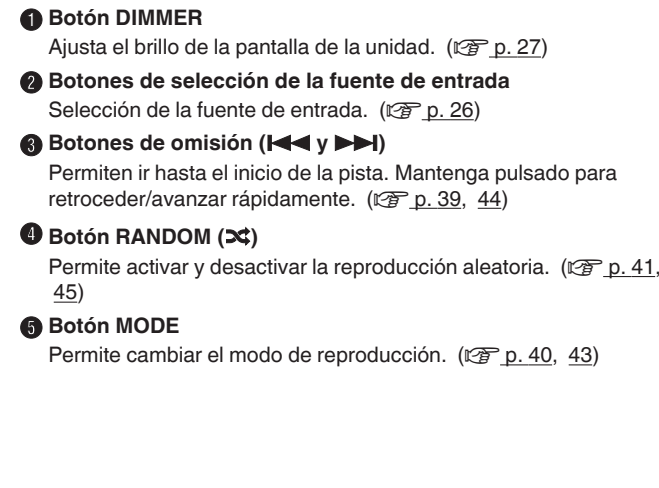

**[delantero](#page-7-0) [Pantalla](#page-9-0) [Panel trasero](#page-10-0) Mando a**

Pantalla **[Panel](#page-7-0) trasero** 12

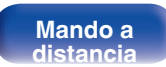

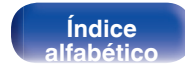

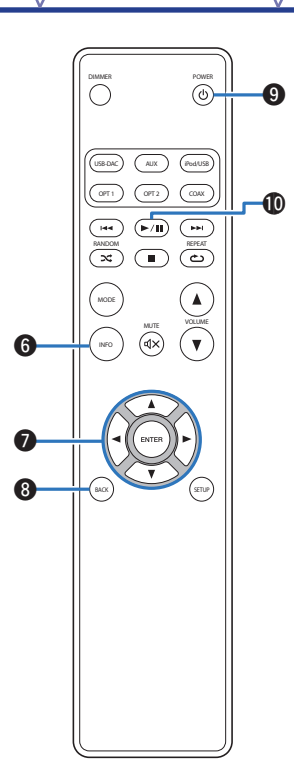

# **Botón de información (INFO)**

Permite cambiar los elementos de visualización, como el nombre del álbum y el título en la pantalla de reproducción. ( $\mathbb{Q}$  [p. 39,](#page-38-0) [44\)](#page-43-0)

## **Botones del cursor (** $\Delta \nabla \triangleleft \triangleright$ **)**

Permiten seleccionar las opciones. ( $\mathbb{C}$  [p. 39,](#page-38-0) [48\)](#page-47-0)

## **B** Botón BACK

Regresa al elemento anterior.  $(\sqrt{2} \cdot p. 48)$  $(\sqrt{2} \cdot p. 48)$ 

## **Botón POWER (** $\phi$ **)**

Permite encender y apagar la unidad (modo de espera). ( $\sqrt{2}$  [p. 25\)](#page-24-0)

## J **Botón de reproducción/pausa (**1**/**3**)**

Reproduce o pausa una pista.  $(\mathbb{Q}_p^2)$  [p. 39](#page-38-0), [44\)](#page-43-0)

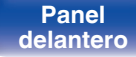

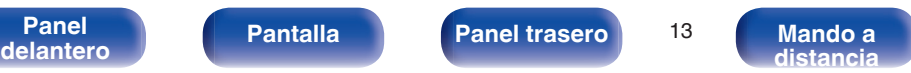

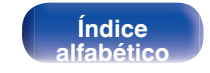

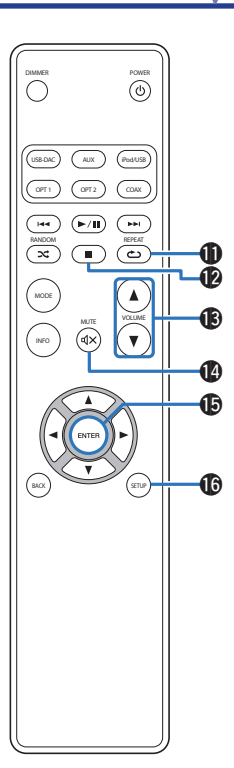

## K **Botón REPEAT (**L**)**

Permite activar y desactivar la repetición de la reproducción.  $(\sqrt{2}P P. 41, 45)$  $(\sqrt{2}P P. 41, 45)$ 

## L **Botón de parada (**2**)**

Detiene la reproducción. ( $\sqrt{p}$  [p. 39](#page-38-0), [44\)](#page-43-0)

## M **Botones VOLUME (**df**)**

Ajusta el volumen de los auriculares y el amplificador conectado a los conectores de salida de audio (VARIABLE).  $(\sqrt{p} - p. 26)$  $(\sqrt{p} - p. 26)$ 

### *<b>B* Botón MUTE ( $\mathbf{d}$ X)

Permite silenciar la salida de audio. ( $\mathbb{C}$  [p. 26\)](#page-25-0)

## **B** Botón ENTER

Permite seleccionar las opciones. ( $\sqrt{2}$  [p. 39](#page-38-0), [48\)](#page-47-0)

## **R** Botón SETUP

El menú de configuración se muestra en la pantalla. ( $\mathbb{Z}$  [p. 48\)](#page-47-0)

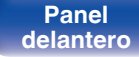

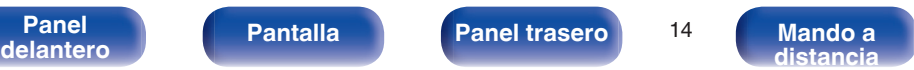

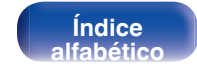

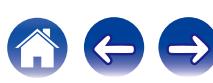

# <span id="page-14-0"></span>o **Contenido**

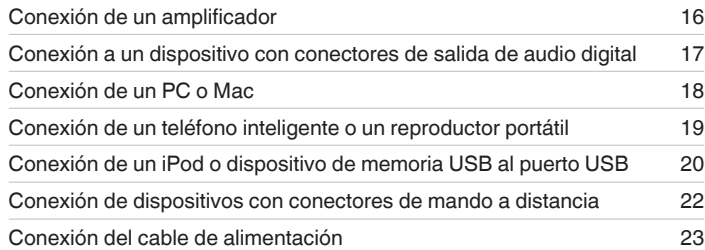

## **NOTA**

- 0 No conecte el cable de alimentación hasta que se hayan completado todas las conexiones.
- 0 No junte los cables de alimentación con los cables de conexión en un mismo mazo. De lo contrario, se podrían ocasionar zumbidos o ruido.

# ■ Cables necesarios para las conexiones

Utilice los cables necesarios en función de los dispositivos que quiera conectar.

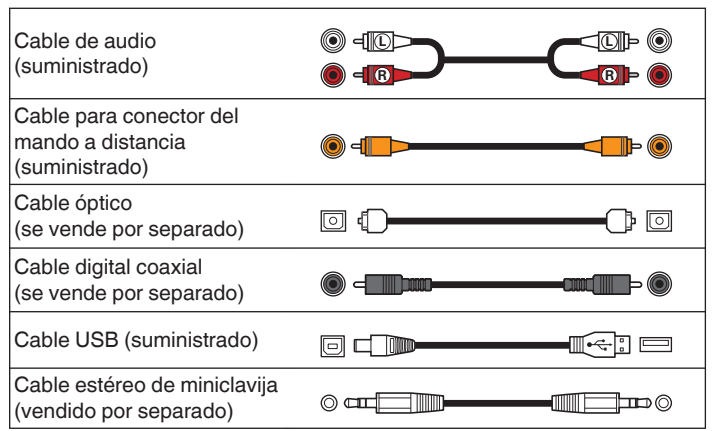

**[Panel](#page-7-0) Pantalla Panel trasero** 15

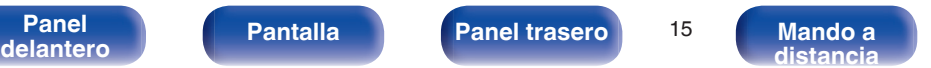

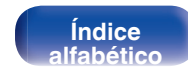

<span id="page-15-0"></span>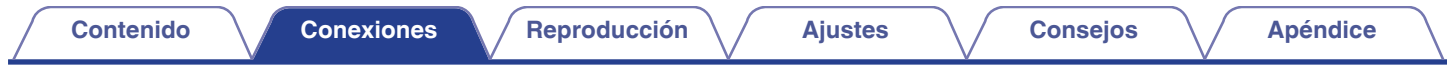

# **Conexión de un amplificador**

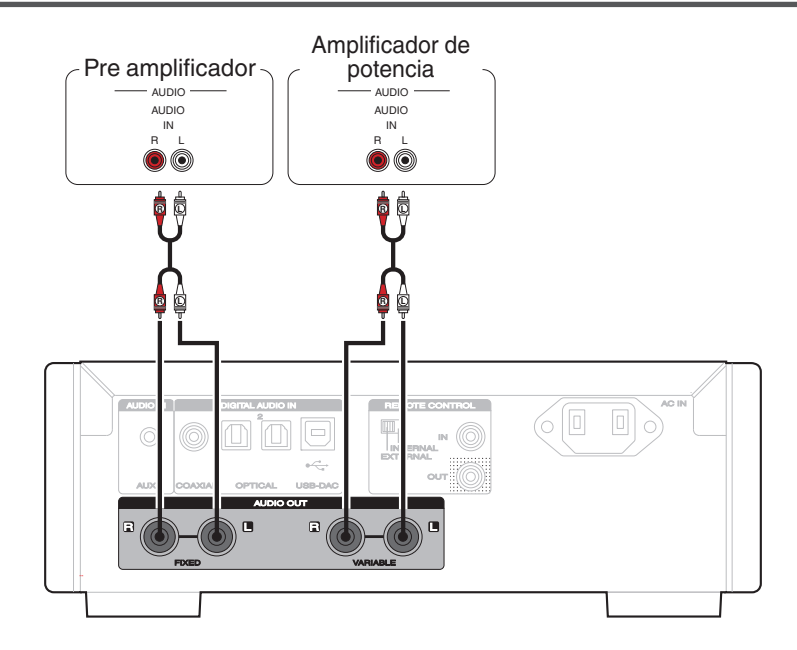

## **NOTA**

No conecte un amplificador de potencia a los conectores FIXED. Conectar un amplificador de potencia podría dañar los altavoces.

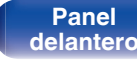

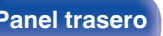

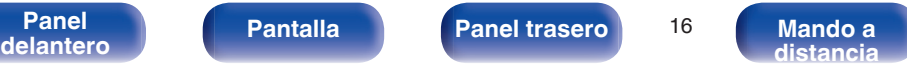

![](_page_15_Picture_10.jpeg)

![](_page_15_Picture_11.jpeg)

<span id="page-16-0"></span>![](_page_16_Picture_0.jpeg)

# **Conexión a un dispositivo con conectores de salida de audio digital**

Utilice esta conexión para introducir señales de audio digital a esta unidad, y convertir las señales para la reproducción utilizando el convertidor D/A de esta unidad.  $(\sqrt{p} - p. 37)$  $(\sqrt{p} - p. 37)$ 

![](_page_16_Figure_3.jpeg)

### **NOTA**

- 0 Las señales de PCM lineal con frecuencias de muestreo de 32 kHz, 44,1 kHz, 48 kHz, 64 kHz, 88,2 kHz, 96 kHz, 176,4 kHz o 192 kHz se pueden recibir en esta unidad.
- 0 No utilice la entrada para señales que no sean PCM, como DTS y AAC. Esto provocará ruido y podría dañar los altavoces.

![](_page_16_Picture_7.jpeg)

<span id="page-17-0"></span>![](_page_17_Picture_0.jpeg)

# **Conexión de un PC o Mac**

Conectando un ordenador al puerto USB (USB-DAC) en el panel trasero de esta unidad usando un cable de conexión USB comercialmente disponible (suministrado), esta unidad se puede usar como un convertidor  $D/A$ . ( $\mathbb{Q}$  [p. 29\)](#page-28-0)

![](_page_17_Figure_3.jpeg)

0 Instale el software de controlador dedicado en el ordenador para habilitar la comunicación entre el ordenador y esta unidad con el fin de reproducir fuentes de sonido de alta resolución (señales DSD o PCM de 192 kHz/24 bits) disponibles en internet. ( $\mathbb{C} \mathbb{F}$  [p. 29\)](#page-28-0)

0 Descargue el software de controlador de la página HD-DAC1 en el sitio web de Marantz.

### **NOTA**

Utilice un cable que sea de 10 ft (3 m) como máximo para realizar la conexión con el ordenador.

![](_page_17_Picture_9.jpeg)

<span id="page-18-0"></span>![](_page_18_Picture_0.jpeg)

# **Conexión de un teléfono inteligente o un reproductor portátil**

Utilice esta conexión para introducir señales de audio analógico en esta unidad y reproducirlas a través del amplificador de esta unidad.

![](_page_18_Figure_3.jpeg)

![](_page_18_Picture_4.jpeg)

![](_page_18_Picture_8.jpeg)

![](_page_18_Picture_9.jpeg)

![](_page_18_Picture_10.jpeg)

**[Índice](#page-68-0) [alfabético](#page-68-0)**

# <span id="page-19-0"></span>**Conexión de un iPod o dispositivo de memoria USB al puerto USB**

Puede disfrutar de música almacenada en un iPod/iPhone o en un dispositivo de memoria USB.

- 0 Para conectar un iPod/iPhone a esta unidad, utilice el cable adaptador de USB suministrado con el iPod/iPhone.
- Consulte las instrucciones de funcionamiento en "Reproducción desde un iPod" ( $\mathbb{Z}$  [p. 39\)](#page-38-0) o "Reproducción de archivos almacenados en dispositivos de memoria USB" (v [p. 43\).](#page-42-0)

![](_page_19_Figure_10.jpeg)

Marantz no garantiza el funcionamiento de todos los dispositivos de memoria USB ni que éstos reciban energía. Cuando use una unidad de disco duro (HDD) USB portátil que venía con un adaptador de CA, use ese adaptador de CA suministrado con el dispositivo.

## **NOTA**

- 0 Los dispositivos de memoria USB no funcionan si se los conecta a través de un concentrador USB.
- 0 La reproducción no es posible cuando la conexión se realiza a través del puerto USB del panel delantero. Se puede realizar la conexión con un ordenador mediante el puerto USB-DAC (tipo B) de entrada digital del panel trasero.
- 0 No use un cable de extensión al conectar un dispositivo de memoria USB. Esto podría ocasionar radio interferencia con otros dispositivos.

![](_page_19_Picture_17.jpeg)

![](_page_19_Picture_19.jpeg)

![](_page_19_Picture_20.jpeg)

<span id="page-20-0"></span>![](_page_20_Figure_0.jpeg)

<span id="page-21-0"></span>![](_page_21_Picture_0.jpeg)

# **Conector REMOTE CONTROL**

Cuando utilice esta unidad conectada a un amplificador Marantz, esta unidad recibe las señales de funcionamiento enviadas desde el amplificador y funciona consecuentemente. A continuación, configure "Connections" y "Settings".

### Esta unidad

![](_page_21_Figure_4.jpeg)

# **Conexión**

Utilice el cable para conector del mando a distancia suministrado para conectar el conector REMOTE CONTROL IN de esta unidad en el conector REMOTE CONTROL OUT del amplificador.

# **Configuración**

Coloque el interruptor EXTERNAL/INTERNAL de la unidad en la posición "EXTERNAL".

- 0 Esta configuración deshabilita la recepción del sensor de mando a distancia de esta unidad.
- 0 Para controlar la unidad, dirija el mando a distancia hacia el sensor de mando a distancia del amplificador.

Para utilizar esta unidad directamente sin conectar un amplificador, coloque el interruptor en la posición "INTERNAL".

![](_page_21_Picture_13.jpeg)

![](_page_21_Picture_15.jpeg)

![](_page_21_Picture_17.jpeg)

![](_page_21_Picture_18.jpeg)

![](_page_21_Picture_19.jpeg)

<span id="page-22-0"></span>![](_page_22_Picture_0.jpeg)

# **Conexión del cable de alimentación**

Espere hasta que se hayan completado todas las conexiones antes de conectar el cable de alimentación.

![](_page_22_Figure_3.jpeg)

![](_page_22_Picture_4.jpeg)

<span id="page-23-0"></span>![](_page_23_Picture_100.jpeg)

![](_page_23_Picture_1.jpeg)

![](_page_23_Picture_4.jpeg)

**Mando a**<br>[distancia](#page-11-0)

![](_page_23_Picture_6.jpeg)

![](_page_23_Picture_7.jpeg)

# <span id="page-24-0"></span>**Funcionamiento básico**

![](_page_24_Figure_7.jpeg)

# **Encendido**

**Pulse POWER**  $\phi$  **para encender la unidad.** El indicador de alimentación se apaga.

También puede poner la alimentación en espera pulsando (b en la unidad principal.

# o **Cambio de la unidad al modo de espera**

## **Pulse POWER**  $\phi$ **.**

La unidad cambia al modo de espera.

## **NOTA**

Se sigue suministrando energía a parte de los circuitos aunque la unidad esté en modo de espera. Cuando abandone la casa durante largos periodos de tiempo o se vaya de vacaciones, desconecte el cable de alimentación de la toma de corriente.

![](_page_24_Picture_17.jpeg)

![](_page_24_Picture_21.jpeg)

![](_page_24_Picture_22.jpeg)

![](_page_24_Picture_23.jpeg)

# <span id="page-25-0"></span>**Selección de la fuente de entrada**

**1 Pulse el botón de selección de la fuente de entrada que desee reproducir.**

![](_page_25_Picture_173.jpeg)

## $\overline{\mathscr{E}}$

También puede seleccionar la fuente de entrada si gira INPUT SELECTOR en la unidad principal.

# **Ajuste del volumen**

![](_page_25_Picture_12.jpeg)

También puede ajustar el volumen maestro girando VOLUME en la unidad principal.

# **Interrupción temporal de la salida de sonido**

Silencia la salida de audio de los auriculares y los conectores de salida de audio (VARIABLE).

## **12 Pulse MUTE**  $\text{d} \times \text{.}$

"MUTE ON" aparece en la pantalla.

Para cancelar el modo de silencio, pulse MUTE  $\mathbb{d} \times$  de nuevo.

![](_page_25_Picture_21.jpeg)

![](_page_25_Picture_23.jpeg)

![](_page_25_Picture_25.jpeg)

![](_page_25_Picture_26.jpeg)

![](_page_25_Picture_27.jpeg)

# <span id="page-26-0"></span>**Cambio de la luminosidad de la pantalla**

Puede ajustar cuatro niveles de luminosidad de la pantalla. Al apagar la pantalla se reduce una fuente de ruido que afecta a la calidad de sonido, lo que permite una reproducción con mayor calidad de sonido.

## **1 Pulse DIMMER.**

## $\rightarrow$

- 0 Cuando se apaga la pantalla, se ilumina el indicador DISPLAY OFF.
- 0 El brillo de la pantalla también se puede cambiar en el menú de ajustes en la pantalla de la unidad principal.

![](_page_26_Picture_13.jpeg)

![](_page_26_Picture_15.jpeg)

![](_page_26_Picture_17.jpeg)

![](_page_26_Picture_18.jpeg)

**[Contenido](#page-1-0) [Conexiones](#page-14-0) [Reproducción](#page-23-0) [Ajustes](#page-46-0) [Consejos](#page-50-0) [Apéndice](#page-58-0)**

**[distancia](#page-11-0)**

# <span id="page-27-0"></span>**Uso del equipo como convertidor D/A**

![](_page_27_Figure_7.jpeg)

La entrada de señales de audio digital en esta unidad procedentes de un dispositivo externo o un ordenador pueden convertirse y transmitirse como señales analógicas utilizando esta unidad convertidor D/A. (Función de convertidor D/A)

- 0 **DSD es una marca comercial registrada.**
- 0 **Microsoft, Windows Vista, Windows 7 y Windows 8 son marcas comerciales o marcas comerciales registradas de Microsoft Corporation en EE. UU. u otros países.**
- 0 **Apple, Macintosh y Mac OS son marcas comerciales de Apple Inc., registradas en EE. UU. y en otros países.**

**[Índice](#page-68-0) [alfabético](#page-68-0)**

# <span id="page-28-0"></span>**Conexión y reproducción desde un ordenador (USB-DAC)**

Puede disfrutar de una reproducción de audio de gran calidad gracias al convertidor D/A integrado en esta unidad mediante la recepción de archivos de música con señales PCM o DSD en esta unidad desde un ordenador a través de la conexión USB.

- 0 Antes conectar vía USB esta unidad y su ordenador, instale el software del controlador en su ordenador.
- 0 No es necesario instalar controladores para Mac OS.
- 0 También puede utilizar cualquier software de reproductor —disponible en comercios o a través de descargas gratuitas— que desee para reproducir archivos en el ordenador.

# ■ Ordenador (sistema recomendado)

## **Sistema operativo**

- 0 Windows® Vista, Windows 7 o Windows 8/8.1
- Mac OS X 10.6.3 o posteriores

## **USB**

0 USB 2.0: USB de alta velocidad/USB de clase de audio versión 2.0

Windows OS Instalación del controlador dedicado ( $\sqrt{p}$  p. 29)

![](_page_28_Picture_18.jpeg)

Mac OS  $\vert$  Ajustes de dispositivo de audio ( $\mathscr{F}$  [p. 35\)](#page-34-0)

o **Instalación del controlador dedicado (sólo Windows OS)**

# n **Instalación del software de controlador**

- **1 Desconecte el cable USB que conecta el ordenador a la unidad.**
	- 0 El software de controlador no se puede instalar correctamente si el ordenador está conectado a la unidad mediante un cable USB.
	- 0 Si la unidad y el ordenador están conectados a través de un cable USB y el ordenador se ha encendido antes de realizar la instalación, desconecte el cable USB y reinicie el ordenador.
- **2 Descargue en su ordenador el controlador dedicado de la sección "Download" de la página del reproductor HD-DAC1 en el sitio web de Marantz.**
- **3 Descomprima el archivo descargado, seleccione el archivo ejecutable de 32 o 64 bits, según corresponda con el sistema operativo en cuestión, y haga doble clic en el archivo.**

![](_page_28_Picture_31.jpeg)

![](_page_28_Picture_32.jpeg)

![](_page_28_Picture_33.jpeg)

## **4 Instale el controlador.**

A Seleccione el idioma que desea utilizar durante la instalación.  $(2)$  Haga clic en "OK".

![](_page_29_Picture_8.jpeg)

 $\Omega$  Aparece el menú del asistente. Haga clic en "Next".

![](_page_29_Picture_10.jpeg)

![](_page_29_Picture_13.jpeg)

![](_page_29_Picture_15.jpeg)

![](_page_29_Picture_16.jpeg)

**[distancia](#page-11-0)**

- D Lea el contrato de licencia de software y haga clic en "I accept the terms in the license agreement".
- E Haga clic en "Next".

![](_page_30_Picture_8.jpeg)

**[Panel](#page-7-0)** 31 **[delantero](#page-7-0) [Pantalla](#page-9-0) [Panel trasero](#page-10-0) [Mando a](#page-11-0)**

- $\circ$  Haga clic en "Install" en el cuadro de inicio de la instalación.
	- 0 La instalación se inicia. No realice ninguna operación en el ordenador hasta que la instalación se haya completado.

![](_page_30_Picture_11.jpeg)

**[Índice](#page-68-0) [alfabético](#page-68-0)**

- G En el cuadro de diálogo de seguridad de Windows, seleccione "Siempre confiar en el software de DandM Holdings Inc.".
- $(8)$  Haga clic en "Instalar".

![](_page_31_Figure_8.jpeg)

I Cuando se haya completado la instalación, haga clic en "Finish".

![](_page_31_Picture_10.jpeg)

- 
- **5 Con la unidad apagada, conecte la unidad y el ordenador mediante un cable USB (suministrado).**
	- 0 Para obtener detalles sobre el procedimiento de conexión, consulte la sección "Connecting a PC or Mac" (v [p. 18\)](#page-17-0).

![](_page_31_Picture_14.jpeg)

![](_page_31_Picture_16.jpeg)

![](_page_31_Picture_18.jpeg)

![](_page_31_Picture_19.jpeg)

# **6** Pulse POWER  $\phi$ .

- 0 Cuando se enciende la unidad, el ordenador detecta automáticamente la unidad y se conecta a ella.
- **7 Pulse el botón de selección de la fuente de entrada (USB-DAC) para cambiar la fuente de entrada a "USB-DAC". Pulse POWER**  $\theta$ **.** [Conexiones](#page-14-0) **Conexiones [Consejos](#page-50-0) Consejos Consejos Conducción**<br> **Pulse POWER**  $\theta$ **.<br>
Cuando se enciende la unidad, el ordenador detecta<br>
automáticamente la unidad y se conecta a ella.<br>
<b>Pulse el b**
- **8 Comprobación del controlador instalado.**
	- A Haga clic en el botón "Iniciar" y haga clic en "Panel de control" en el ordenador.
		- 0 Aparece la lista de ajustes del panel de control.
	- B Haga clic en el icono "Sonido".
		- 0 Aparece la ventana del menú de sonido.
	- C Compruebe que haya una marca de verificación junto a "Dispositivo predeterminado" en la opción "Interfaz de audio digital" de la pestaña "Reproducción".
		- 0 Si hay una marca de verificación de un dispositivo diferente, haga clic en "Marantz USB Audio" y "Predeterminar".

## **9 Comprobación de la salida de audio.**

Emite una señal de prueba desde el ordenador y comprueba la salida de audio desde la función USB-DAC.

- A Seleccione "Interfaz de audio digital" y haga clic en "Propiedades".
	- 0 Aparece la ventana de propiedades de la interfaz de audio digital.

![](_page_32_Picture_241.jpeg)

![](_page_32_Picture_21.jpeg)

![](_page_32_Picture_25.jpeg)

![](_page_32_Picture_26.jpeg)

![](_page_32_Picture_27.jpeg)

- B Haga clic en la pestaña "Opciones avanzadas".
- $\overline{3}$ ) Seleccione la velocidad de muestreo y la frecuencia de bits que desee aplicar al convertidor D/A.
	- 0 Se recomienda seleccionar "canal 2, 24 bit, 192000 Hz (Calidad de estudio)".
- (4) Haga clic en "Aplicar".
- $\overline{6}$  Haga clic en "Probar".
	- 0 Compruebe que el audio que se reproduce a través de esta unidad procede del ordenador.

![](_page_33_Picture_12.jpeg)

### **NOTA**

- 0 El controlador dedicado se debe instalar en el ordenador antes de conectar esta unidad al ordenador. No funcionará correctamente si se ha conectado al ordenador antes de la instalación del controlador dedicado. Además, si el ordenador utiliza Windows XP como sistema operativo, la velocidad del mismo se reducirá considerablemente y puede que sea necesario reiniciar el ordenador.
- 0 El funcionamiento puede fallar en algunas configuraciones de hardware y software del ordenador.

![](_page_33_Picture_16.jpeg)

![](_page_33_Picture_18.jpeg)

![](_page_33_Picture_20.jpeg)

![](_page_33_Picture_21.jpeg)

# <span id="page-34-0"></span>o **Ajustes del dispositivo de audio (sólo en Mac OS X)**

- A Desplace el cursor hasta "Ir" en la pantalla del ordenador y luego haga clic en "Utilidades".
	- 0 Se muestra la lista de usos.
- B Haga doble clic en "Configuración de Audio MIDI".
	- 0 Se visualiza la ventana "Dispositivos de audio".
- (3) Compruebe que "Use this device for sound output" esté marcado en "HD-DAC1".
	- Si hubiera marcado un dispositivo diferente, seleccione "Secondary click" en "HD-DAC1" y, a continuación, seleccione "Utilice este dispositivo para la salida de sonido".

![](_page_34_Picture_134.jpeg)

- D Seleccione el formato "HD-DAC1".
	- 0 Normalmente se recomienda ajustar el formato a "192000.0 Hz" y "2 can./24 bits, entero".

![](_page_34_Picture_135.jpeg)

E Haga clic en "Salir de Configuración de Audio MIDI".

![](_page_34_Picture_18.jpeg)

![](_page_34_Picture_20.jpeg)

![](_page_34_Picture_23.jpeg)

![](_page_34_Picture_24.jpeg)

![](_page_34_Picture_25.jpeg)

## <span id="page-35-0"></span>**Reproducción**

Instale de antemano el software de reproductor que desee en el ordenador.

Utilice el puerto USB-DAC del panel trasero para conecta a esta unidad a un ordenador.  $(\sqrt{pT})$  [p. 18\)](#page-17-0)

## **1 Pulse USB-DAC para cambiar la fuente de entrada a "USB-DAC".**

Inicie la reproducción en el software de reproductor del ordenador. La señal de audio digital que se está recibiendo se indica de la siguiente forma en pantalla.

"USB-DAC: o "USB-DAC: xxxxk" DSD xxxM"

(xxxx es la frecuencia de muestreo).

- 0 Si la frecuencia de muestreo no se puede detectar, se mostrará "Unlocked".
- 0 "Unsupported" se visualiza cuando se introducen señales de audio que no son compatibles con esta unidad.

## **Archivos que pueden reproducirse**

Consulte ["Convertidor D/A" \(](#page-61-0) $\sqrt{\pi}$  p. 62).

### **NOTA**

- 0 Realice operaciones como reproducir y poner en pausa en el ordenador. En este punto, no puede realizar operaciones con botones en esta unidad ni en el mando a distancia.
- 0 También puede controlar el volumen y el ecualizador en el ordenador. Disfrute reproduciendo música al volumen deseado.
- 0 Cuando está unidad funcione como convertidor D/A, el sonido no se transmitirá por los altavoces del ordenador.
- 0 Si el ordenador se desconecta de esta unidad mientras se está ejecutando el software de reproducción de música del ordenador, es posible que el software de reproducción se bloquee. Cierre siempre el software de reproducción antes de desconectar el ordenador.
- 0 Si se produce una error en el ordenador, desconecte el cable USB y reinicie el ordenador.
- 0 La frecuencia de muestreo del software de reproducción de música y la frecuencia de muestreo mostrada en esta unidad pueden diferir.
- 0 Utilice un cable que sea de 10 ft (3 m) como máximo para realizar la conexión con el ordenador.

![](_page_35_Picture_25.jpeg)

![](_page_35_Picture_29.jpeg)

![](_page_35_Picture_30.jpeg)

# <span id="page-36-0"></span>**Conecte y reproduzca desde un dispositivo digital (COAX/OPT1/OPT2)**

## **1 Pulse COAX, OPT1 o OPT2 para cambiar la fuente de entrada a "COAX", "OPT1" o "OPT2".**

La señal de audio digital que se está recibiendo se indica de la siguiente forma en pantalla.

![](_page_36_Picture_161.jpeg)

(xxxx es la frecuencia de muestreo).

- 0 Si la frecuencia de muestreo no se puede detectar, se mostrará "Unlocked".
- 0 "Unsupported" se visualiza cuando se introducen señales de audio que no son compatibles con esta unidad.

## ■ Archivos que pueden reproducirse

Consulte ["Convertidor D/A" \(](#page-61-0) $\sqrt{p}$  p. 62).

## **NOTA**

- 0 No use la entrada para señales que no sean PCM, como Dolby Digital y DTS. Esto provocará ruido y podría dañar los altavoces.
- 0 Si la frecuencia de muestreo cambia, por ejemplo del modo A al modo B en una emisión CS, es posible que se aplique silencio durante 1 o 2 segundos, con lo que se interrumpirá el sonido.

![](_page_36_Picture_18.jpeg)

![](_page_36_Picture_22.jpeg)

![](_page_36_Picture_23.jpeg)

![](_page_36_Picture_24.jpeg)

## **[Contenido](#page-1-0) [Conexiones](#page-14-0) [Reproducción](#page-23-0) [Ajustes](#page-46-0) [Consejos](#page-50-0) [Apéndice](#page-58-0)**

**[distancia](#page-11-0)**

# <span id="page-37-0"></span>**Reproducción desde un iPod**

![](_page_37_Figure_7.jpeg)

- 0 Puede utilizar el cable USB suministrado con el iPod para conectar el iPod al puerto USB de la unidad para escuchar la música que tenga almacenada en el iPod.
- 0 Para obtener información sobre los modelos de iPod que se pueden reproducir con esta unidad, consulte ["Modelos de iPod/iPhone](#page-20-0) [admitidos" \(](#page-20-0) $\mathbb{Z}$  p. 21).

**[Índice](#page-68-0) [alfabético](#page-68-0)**

# <span id="page-38-0"></span>**Reproducción desde un iPod**

- **1 Pulse iPod/USB para cambiar la fuente de entrada a "iPod/USB".**
- **2** Conecte el iPod al puerto USB. ( $\sqrt{2}$  [p. 20\)](#page-19-0)

En la pantalla de la unidad se muestra la indicación "Direct iPod".

**3 Utilice el iPod directamente mientras ve como su pantalla reproduce música.**

## $\overline{a}$

Los modos de visualización del iPod incluyen "Direct iPod" y "Remote iPod". De forma predeterminada, está configurado "Direct iPod", en el que hace funcionar directamente el iPod mientras ve su pantalla.

### **NOTA**

- 0 Marantz no acepta responsabilidades de ningún tipo en relación con la pérdida de datos del iPod.
- 0 Algunas funciones podrían no estar disponibles en función del tipo de iPod y de la versión de software.

## o **Funcionamiento del iPod**

![](_page_38_Picture_239.jpeg)

![](_page_38_Picture_18.jpeg)

![](_page_38_Picture_22.jpeg)

![](_page_38_Picture_23.jpeg)

# <span id="page-39-0"></span>**Ajuste de modo de funcionamiento (modo iPod remoto)**

En este modo, se muestran en la pantalla de esta unidad varias listas y pantallas durante la reproducción en el iPod.

En esta sección se describen los pasos a seguir para reproducir pistas con el iPod en "Remote iPod".

## **1 Pulse MODE.**

Se muestra "Remote iPod" en la pantalla de esta unidad.

**2** Utilice  $\Delta \nabla$  para seleccionar el archivo que desee **reproducir y, a continuación, pulse ENTER.**

Comienza la reproducción.

![](_page_39_Picture_181.jpeg)

\* Sólo se reproduce el sonido.

## ■ Cambio de pantalla

Pulse INFO durante la reproducción.

0 Alterna entre el nombre del título, nombre del artista, nombre del álbum y el número de pista.

**[Panel](#page-7-0) | Pantalla | Panel trasero | 40<br>delantero | Panel Leonardo | Panel trasero | 40** 

![](_page_39_Picture_22.jpeg)

![](_page_39_Picture_23.jpeg)

![](_page_39_Picture_24.jpeg)

# <span id="page-40-0"></span>**Repetición de la reproducción**

## **1 Pulse REPEAT** L**.**

- 0 El modo de reproducción repetida actual se indica en la pantalla primero.
- 0 El modo de reproducción repetida cambia cada vez que se pulsa el botón.

![](_page_40_Picture_223.jpeg)

# **Reproducción aleatoria**

## **Pulse RANDOM**  $\infty$ **.**

- 0 El modo de reproducción aleatoria actual se indica en la pantalla primero.
- 0 El modo de reproducción aleatoria cambia cada vez que se pulsa el botón.

![](_page_40_Picture_224.jpeg)

# **Carga del iPod**

Puede cargar un iPod o iPhone cuando la fuente de entrada cambia a "iPod/USB" y el iPod o iPhone está conectado al puerto USB.

0 Si la unidad accede al modo de espera mientras que el iPod/iPhone se está cargando, la unidad cambia al modo de carga en modo de espera y el iPod/iPhone continúa cargándose. Durante la carga en modo de espera, la luz de la pantalla de alimentación se vuelve naranja. Cuando se ha completado la carga, la unidad entra en el modo de espera normal y el indicador de alimentación se vuelve rojo.

**[Panel](#page-7-0) | Pantalla | Panel trasero | 41**<br>delantero | Pantalla | Panel trasero | 41

![](_page_40_Picture_23.jpeg)

![](_page_40_Picture_24.jpeg)

**[Contenido](#page-1-0) [Conexiones](#page-14-0) [Reproducción](#page-23-0) [Ajustes](#page-46-0) [Consejos](#page-50-0) [Apéndice](#page-58-0)**

# <span id="page-41-0"></span>**Reproducción desde un dispositivo de memoria USB**

![](_page_41_Figure_7.jpeg)

- 0 Reproducción de música almacenada en un dispositivo de memoria USB.
- 0 Sólo es posible utilizar dispositivos de memoria USB que cumplen con las normas de clase de almacenamiento masivo en la unidad.

**[Índice](#page-68-0) [alfabético](#page-68-0)**

- 0 Esta unidad es compatible con dispositivos de memoria USB en formato "FAT16" o "FAT32".
- Esta unidad puede reproducir los archivos siguientes.
	- 0 **WMA**
	- 0 **MP3**
	- 0 **WAV**
	- 0 **AAC**

**[distancia](#page-11-0)**

# <span id="page-42-0"></span>**Reproducción de archivos almacenados en dispositivos de memoria USB**

- **1 Pulse iPod/USB para cambiar la fuente de entrada a "iPod/USB".**
- **2 Conecte el dispositivo de memoria USB al puerto USB. (**v **[p. 20\)](#page-19-0)**
- **3 Pulse "MODE" para seleccionar "Folder" o "All".**

## n **Acerca de la pantalla**

0 **Cuando "Folder" se selecciona**

Se reproducen todos los archivos de la carpeta seleccionada.

0 **Cuando "All" se selecciona**

Una vez se han reproducido los archivos y la carpeta seleccionados, se reproducen todos los archivos de todas las carpetas.

- **4** Utilice  $\Delta \nabla$  para seleccionar el archivo o la carpeta, **luego pulse ENTER.**
- **5** Utilice  $\Delta \nabla$  para seleccionar el archivo y, a **continuación, pulse ENTER.**

Comienza la reproducción.

# o **Función de reanudación**

Esta unidad almacena el punto en el que se detuvo la reproducción de un archivo.

- 0 Reanudar la reproducción funciona incluso si el dispositivo de memoria USB se desconecta y luego se vuelve a conectar. Sin embargo, si se conecta otro dispositivo de memoria USB, la información de reanudación para el anterior dispositivo de memoria USB se borra.
- 0 La información de reanudación puede borrarse cuando se extrae el dispositivo de memoria USB y se agregan o eliminan archivos.
- Pulse mientras la reproducción está detenida para borrar la información de reanudación. Se muestra "Resume Off".

**NOTA**

- 0 No extraiga el dispositivo de memoria USB de la unidad cuando el indicador de comunicación con la memoria USB parpadea. De lo contrario, podría dañar el dispositivo de memoria USB, o podría dañar los archivos grabados en el dispositivo de memoria USB.
- 0 Marantz declina toda responsabilidad por cualquier problema que pueda surgir con los datos de un dispositivo de memoria USB cuando se utilice esta unidad con un dispositivo de memoria USB.

**[Panel](#page-7-0) Pantalla Panel trasero** 43

**[delantero](#page-7-0) del [Pantalla](#page-9-0) Pantalla [Panel trasero](#page-10-0)**  $^{43}$  **[Mando a](#page-11-0)**<br>delantero distancia **[distancia](#page-11-0)**

![](_page_42_Picture_31.jpeg)

## <span id="page-43-0"></span>o **Funcionamiento del USB**

![](_page_43_Picture_232.jpeg)

# **Archivos que pueden reproducirse**

Consulte ["Reproducción desde un dispositivos de memoria](#page-58-0) [USB" \(](#page-58-0) $\sqrt{2}$  p. 59).

# ■ Cambio de pantalla

Pulse INFO durante la reproducción.

- 0 Esto alterna entre el nombre del archivo, nombre del artista, nombre del álbum y el número de archivo.
- 0 Mientras se está reproduciendo un archivo WAV, sólo se muestra el nombre del archivo.
- Los caracteres que se pueden visualizar son los siguientes:

**ABCDEFGHIJKLMNOPQRSTUVWXYZ abcdefghijklmnopqrstuvwxyz 0123456789 !** "  $\sharp$  \$ % & :; < > ? @ \ [] \_ ` | {} ~ ^ '( ) \* + , - . / = (espacio)

![](_page_43_Picture_20.jpeg)

![](_page_43_Picture_21.jpeg)

# <span id="page-44-0"></span>**Repetición de la reproducción**

## **1 Pulse REPEAT** L**.**

- 0 El modo de reproducción repetida actual se indica en la pantalla primero.
- 0 El modo de reproducción repetida cambia cada vez que se pulsa el botón.

![](_page_44_Picture_216.jpeg)

# **Reproducción aleatoria**

## **1 Pulse RANDOM**  $\infty$ .

- 0 El modo de reproducción aleatoria actual se indica en la pantalla primero.
- 0 El modo de reproducción aleatoria cambia cada vez que se pulsa el botón.

![](_page_44_Picture_217.jpeg)

![](_page_44_Picture_16.jpeg)

![](_page_44_Picture_20.jpeg)

![](_page_44_Picture_21.jpeg)

<span id="page-45-0"></span>![](_page_45_Figure_0.jpeg)

![](_page_45_Picture_5.jpeg)

![](_page_45_Picture_6.jpeg)

<span id="page-46-0"></span>![](_page_46_Picture_105.jpeg)

# **Estructura de los menús**

De forma predeterminada, esta unidad tiene configurados los ajustes recomendados. Puede personalizar esta unidad en función de su sistema y sus preferencias actuales.

![](_page_46_Picture_106.jpeg)

\* Se muestra cuando se pulsa SETUP en esta unidad.

![](_page_46_Picture_6.jpeg)

![](_page_46_Picture_8.jpeg)

![](_page_46_Picture_10.jpeg)

![](_page_46_Picture_11.jpeg)

![](_page_46_Picture_12.jpeg)

# <span id="page-47-0"></span> $\circledcirc$ USB-DAC **i** ( AUX ) ( iPod/USB  $\rightarrow \infty$ Ън  $\overline{\mathcal{R}}$  (  $\blacksquare$  ) ( $\overline{\mathcal{C}}$ MODE  $\mathbb A$ MUTE VOLUME Gx  $\mathbf{v}$ INFO  $\triangleleft$ **ENTER BACK** SETUP **SETUP**

# **Uso de los menús**

**1 Pulse SETUP para seleccionar el menú a configurar.**

Cada vez que pulse SETUP, el elemento de configuración cambia.

## **2** Utilice  $\triangle$  para cambiar el ajuste que desee.

0 También puede cambiar el ajuste encendiendo INPUT SELECTOR en la unidad principal.

## **3 Pulse SETUP o ENTER para volver a la visualización normal.**

- 0 La visualización vuelve a la visualización normal si no se realiza ninguna operación durante 5 segundos después de la configuración de los ajustes en la unidad principal.
- Para volver al elemento anterior, pulse BACK.

![](_page_47_Picture_19.jpeg)

![](_page_47_Picture_20.jpeg)

![](_page_47_Picture_21.jpeg)

**[Contenido](#page-1-0) V** [Conexiones](#page-14-0) **Contenido [Reproducción](#page-23-0) [Ajustes](#page-46-0) [Consejos](#page-50-0) A** [Apéndice](#page-58-0)

![](_page_48_Picture_3.jpeg)

# <span id="page-48-0"></span>**AMP Gain**

Establezca la ganancia del amplificador de los auriculares. Ajuste esto en conformidad con la impedancia de los auriculares conectados. Se recomienda que se coloque en el lado "Low" si los auriculares tienen baja impedancia y en el lado "High" si tienen alta impedancia.

![](_page_48_Picture_201.jpeg)

## **NOTA**

El volumen de los auriculares varía dependiendo del ajuste "AMP Gain". Baje el volumen o silencie el audio primero si cambia este ajuste mientras escucha audio.

# **Dimmer**

Modifica la luminosidad de la pantalla.

![](_page_48_Picture_202.jpeg)

## $\overline{\rightarrow}$

También puede ajustar la visualización pulsando DIMMER en el mando a distancia.

# **iPodMode**

Establezca si va a operar el iPod desde esta unidad o en el iPod.

![](_page_48_Picture_203.jpeg)

El modo de funcionamiento puede cambiarse también pulsando MODE en el mando a distancia.

**[Panel](#page-7-0) | Pantalla | Panel trasero | 49<br>delantero | Pantalla | Panel trasero | 49** 

![](_page_48_Picture_25.jpeg)

![](_page_48_Picture_26.jpeg)

# <span id="page-49-0"></span>**AutoStby**

Si esta unidad se encuentra en estado de parada y no se produce ninguna señal de entrada ni operación durante 30 minutos, entra en modo de espera de forma automática.

![](_page_49_Picture_122.jpeg)

## $\rightarrow$

Cuando se carga un iPod, la unidad entra en modo de espera una vez se complete la carga.

![](_page_49_Picture_11.jpeg)

![](_page_49_Picture_14.jpeg)

![](_page_49_Picture_16.jpeg)

![](_page_49_Picture_17.jpeg)

 $\Leftrightarrow$ 

G)

# <span id="page-50-0"></span>**Contenido**

# $\blacksquare$  Consejos

![](_page_50_Picture_198.jpeg)

# **Resolución de problemas**

![](_page_50_Picture_199.jpeg)

![](_page_50_Picture_15.jpeg)

![](_page_50_Picture_16.jpeg)

# <span id="page-51-0"></span>**Consejos**

**Quiero disfrutar de una salida de audio analógico de audio con una calidad mayor**

• Pulse el botón DIMMER para apagar la pantalla. ( $\mathbb{Q}$  [p. 27\)](#page-26-0)

## **Quiero reproducir solamente el contenido de la carpeta especificada**

• Pulse el botón MODE para ajustar el modo de reproducción en "Folder". ( $\mathbb{Z}$  ( $\mathbb{Z}$  [p. 43\)](#page-42-0)

## **Deseo borrar la información de reanudación para la reproducción de un dispositivo de memoria USB**

• En modo de parada, pulse el botón ■.

## **Quiero visualizar en la pantalla de esta unidad el título y otros datos sobre el archivo que se está reproduciendo actualmente en el iPod**

• Pulse el botón MODE para ajustar el modo Remote iPod. ( $\mathbb{Q}_p^*$  [p. 40\)](#page-39-0)

## **Quiero reproducir archivos WAV**

**Esta unidad puede reproducir archivos WAV almacenados en un dispositivo de memoria USB.** ( $\mathbb{Q}_F$  [p. 42\)](#page-41-0)

## **Deseo ajustar el volumen con los controles de volumen de esta unidad cuando el amplificador de potencia está conectado**

• Conecte el amplificador de potencia a los conectores de salida de audio (VARIABLE). ( $\mathbb{Z}$  ( $\mathbb{Z}$  [p. 16\)](#page-15-0)

![](_page_51_Picture_19.jpeg)

![](_page_51_Picture_22.jpeg)

![](_page_51_Picture_24.jpeg)

# <span id="page-52-0"></span>**Resolución de problemas**

- **1. ¿Las conexiones están correctamente hechas?**
- **2. ¿Se está utilizando el equipo de acuerdo con las instrucciones del Manual del usuario?**
- **3. ¿Los otros componentes funcionan correctamente?**

Si esta unidad no funciona correctamente, compruebe los elementos que figuran en la tabla siguiente.

Si persistiera el problema, puede producirse un funcionamiento erróneo. En este caso, desconecte la alimentación eléctrica inmediatamente y póngase en contacto con su proveedor.

## **El equipo no se enciende/El equipo se apaga**

![](_page_52_Picture_130.jpeg)

![](_page_52_Picture_17.jpeg)

![](_page_52_Picture_19.jpeg)

![](_page_52_Picture_20.jpeg)

 $\bigodot$ 

## <span id="page-53-0"></span>■ No se pueden realizar operaciones con el mando a distancia

![](_page_53_Picture_188.jpeg)

## **■ En la pantalla de la unidad no aparece nada**

![](_page_53_Picture_189.jpeg)

![](_page_53_Picture_10.jpeg)

![](_page_53_Picture_12.jpeg)

![](_page_53_Picture_14.jpeg)

![](_page_53_Picture_15.jpeg)

## ■ No se reproduce sonido

![](_page_54_Picture_220.jpeg)

# **El sonido se interrumpe o se produce ruido**

![](_page_54_Picture_221.jpeg)

![](_page_54_Picture_14.jpeg)

![](_page_54_Picture_15.jpeg)

![](_page_54_Picture_16.jpeg)

## <span id="page-55-0"></span>■ No se pueden reproducir archivos de PC o Mac

![](_page_55_Picture_195.jpeg)

# ■ No se puede reproducir audio de dispositivos digitales (Coaxial/Óptica)

![](_page_55_Picture_196.jpeg)

## ■ No se reproduce contenido del iPod

![](_page_55_Picture_197.jpeg)

![](_page_55_Picture_16.jpeg)

![](_page_55_Picture_17.jpeg)

**[Contenido](#page-1-0)** *[Conexiones](#page-14-0)* **Agentice [Reproducción](#page-23-0) [Ajustes](#page-46-0) Agentice Agentice Agentice** 

 $\Leftrightarrow$ 

**C** 

## <span id="page-56-0"></span>■ No se reproducen dispositivos de memoria USB

![](_page_56_Picture_231.jpeg)

**[delantero](#page-7-0) [Pantalla](#page-9-0) [Panel trasero](#page-10-0) [Mando a](#page-11-0)**

**Pantalla [Panel](#page-7-0) trasero** 57

![](_page_56_Picture_12.jpeg)

![](_page_56_Picture_13.jpeg)

<span id="page-57-0"></span>![](_page_57_Picture_107.jpeg)

## ■ Los nombres de archivo del dispositivo de memoria USB/iPod no se muestran correctamente

![](_page_57_Picture_108.jpeg)

## ■ El sonido se distorsiona al usar AUX

![](_page_57_Picture_109.jpeg)

![](_page_57_Picture_5.jpeg)

![](_page_57_Picture_8.jpeg)

![](_page_57_Picture_9.jpeg)

![](_page_57_Picture_10.jpeg)

![](_page_57_Picture_11.jpeg)

<span id="page-58-0"></span>**[Contenido](#page-1-0) [Conexiones](#page-14-0) [Reproducción](#page-23-0) [Ajustes](#page-46-0) [Consejos](#page-50-0) Apéndice**

# **Reproducción desde un dispositivos de memoria USB**

## ■ Sistemas de archivo compatibles con USB

FAT16 o FAT32

• Si el dispositivo de memoria USB se divide en varias particiones, sólo se puede seleccionar la unidad superior.

# ■ Datos de etiqueta

ID3-TAG (Ver.1.x y 2.x) WMA-TAG AAC-TAG (Se admiten los datos de etiqueta de título, artista y álbum)

## **Formatos compatibles**

![](_page_58_Picture_216.jpeg)

## o **Número máximo de archivos y carpetas reproducibles**

Número de archivos:65.535 Número de carpetas : 700

# **[Panel](#page-7-0) | Pantalla | Panel trasero | 59<br>delantero | Pantalla | Panel trasero | 59**

![](_page_58_Picture_20.jpeg)

![](_page_58_Picture_21.jpeg)

![](_page_58_Picture_22.jpeg)

<span id="page-59-0"></span>

- 0 Esta unidad puede reproducir solamente archivos de música que no estén protegidos por derechos de autor.
	- 0 El contenido descargado desde sitios pagados de Internet tiene protección de copyright. Los archivos codificados en formato WMA copiados desde un CD, etc., a un equipo podrían también estar protegidos por los derechos de autor, eso dependerá de la configuración del equipo.

### **NOTA**

- 0 No es compatible con un reproductor MP3, una cámara digital, un dispositivo USB para un teléfono móvil, etc.
- La unidad no puede cargar un dispositivo USB.

# **Orden de reproducción de los archivos**

Cuando existen varias carpetas que contienen archivos de música, el orden de reproducción de las carpetas se define automáticamente cuando esta unidad lee el medio. Los archivos de cada carpeta se reproducen en el orden en el que se grabaron en el soporte multimedia, comenzando por la marca más antigua de fecha y hora.

0 Para la reproducción de archivos en grabados en USB, primero se reproducen los archivos de la primera carpeta de la primera capa; las siguientes carpetas en la segunda; luego los de la tercera; y así sucesivamente. A continuación, se reproducen los archivos acordes en otra primera capa.

El orden de reproducción que se muestra en un PC puede variar del orden de reproducción real.

#### **NOTA**

El orden de reproducción puede diferir del orden en que las carpetas o archivos fueron grabados si elimina o agrega una carpeta o archivo en el USB. Esto sucede debido a las especificaciones de grabación y no es un mal funcionamiento.

**[Panel](#page-7-0) | Pantalla | Panel trasero | 60<br>delantero | Pantalla | Panel trasero | 60** 

![](_page_59_Picture_23.jpeg)

![](_page_59_Picture_24.jpeg)

# <span id="page-60-0"></span>**Acerca de las carpetas y los archivos**

Los archivos de música grabados en un dispositivo de memoria USB se dividen en segmentos grandes (carpetas) y en segmentos pequeños (archivos). Los archivos son almacenados en carpetas y las carpetas se pueden colocar en jerarquía para su almacenamiento. La unidad puede reconocer hasta 8 jerarquías de carpeta.

![](_page_60_Figure_8.jpeg)

**[Panel](#page-7-0) | Pantalla | Panel trasero | 61<br>delantero | Pantalla | Panel trasero | 61** 

**[delantero](#page-7-0) del [Pantalla](#page-9-0) Pantalla [Panel trasero](#page-10-0)** 61 **[Mando a](#page-11-0)**<br>delantero distancia

# **Cómo manipular los medios**

- 0 No expulse un dispositivo de memoria USB ni apague la unidad mientras se está reproduciendo un dispositivo de memoria USB. Podrían producirse fallos o la pérdida de datos del dispositivo de memoria USB.
- 0 No intente abrir ni modificar un dispositivo de memoria USB.
- 0 El dispositivo de memoria USB y los archivos pueden resultar dañados por la electricidad estática. No toque los contactos de metal de un dispositivo de memoria USB con los dedos.
- No utilice que dispositivos de memoria USB deformados.
- 0 Después del uso, asegúrese de extraer cualquier disco o dispositivo de memoria USB y conservarlo en su estuche para evitar el polvo, rayones o deformaciones.
- 0 No guarde discos en los siguientes sitios:
	- **1.** Lugares expuestos a la luz directa del sol durante mucho tiempo
	- **2.** Lugares con polvo o humedad

**[distancia](#page-11-0)**

**3.** Lugares expuestos a altas temperaturas debido a aparatos de calefacción, etc.

> **[Índice](#page-68-0) [alfabético](#page-68-0)**

# <span id="page-61-0"></span>**Convertidor D/A**

# ■ Especificaciones de los archivos compatibles

## n **USB-DAC**

![](_page_61_Picture_138.jpeg)

# n **Coaxial/Óptica**

![](_page_61_Picture_139.jpeg)

![](_page_61_Picture_12.jpeg)

![](_page_61_Picture_16.jpeg)

![](_page_61_Picture_17.jpeg)

![](_page_61_Picture_18.jpeg)

# <span id="page-62-0"></span>**Explicación de términos**

## **DSD (Direct-Stream Digital)**

Uno de los métodos de grabación de datos de audio es el aspecto de señal utilizado para almacenar señales de audio en un súper audio CD y es audio digital modulado Δ-Σ. Está configurado por una serie de valores bit individuales a una frecuencia de muestreo de 2,8224 MHz.

### **MP3 (MPEG Audio Layer-3)**

Se trata de un formato de audio normalizado de uso internacional que se basa en el estándar de compresión de vídeo "MPEG-1". Comprime el volumen de datos a aproximadamente la undécima parte del tamaño original, pero manteniendo una calidad de sonido equivalente a la de un CD de música.

## **MPEG (Moving Picture Experts Group), MPEG-2, MPEG-4**

Son los nombres de diferentes formatos de compresión digital que se usan para codificar el vídeo y el audio. Los estándares de vídeo son: "MPEG-1 Video", "MPEG-2 Video", "MPEG-4 Visual" y "MPEG-4 AVC". Los estándares de audio son: "MPEG-1 Audio", "MPEG-2 Audio" y "MPEG-4 AAC".

#### **WMA (Windows Media Audio)**

Es la tecnología de compresión de audio desarrollada por Microsoft Corporation.

Los datos se pueden codificar mediante Windows Media® Player. Para codificar los archivos WMA, utilice solamente aplicaciones autorizadas por Microsoft Corporation. Si utiliza una aplicación no autorizada, es probable que el archivo no funcione correctamente.

#### **Frecuencia de muestreo**

El muestreo consiste en realizar una lectura de una onda sonora (señal analógica) en intervalos regulares y expresar la altura de la onda en cada lectura, en formato digitalizado (lo que da lugar a una señal digital). El número de lecturas que se realiza en un segundo se denomina "frecuencia de muestreo". Cuanto mayor sea el valor, más próximo estará el sonido que se reproduzca del original.

**[Panel](#page-7-0) | Pantalla | Panel trasero | 63<br>delantero | Pantalla | Panel trasero | 63** 

![](_page_62_Picture_22.jpeg)

![](_page_62_Picture_23.jpeg)

#### <span id="page-63-0"></span>**Rango dinámico**

Diferencia entre el nivel de sonido sin distorsionar máximo y el nivel de sonido mínimo que es perceptible por encima del ruido emitido por el dispositivo.

### **Velocidad en bits**

Expresa la cantidad de lectura por 1 segundo de datos de vídeo/audio grabados en un disco. Un número alto significa mayor calidad de sonido, pero también significa un tamaño de archivo mayor.

#### **PCM lineal**

Esta señal es una señal PCM sin comprimir (Modulación por Impulsos Codificados). Este es el mismo sistema utilizado para audio de CD pero utiliza frecuencias de muestreo de 192 kHz, 96 kHz, y 48 kHz en discos Blu-ray o DVD y proporciona una resolución superior al CD.

![](_page_63_Figure_13.jpeg)

![](_page_63_Picture_16.jpeg)

![](_page_63_Picture_17.jpeg)

![](_page_63_Picture_18.jpeg)

# <span id="page-64-0"></span>**Información sobre Marcas Registradas**

Made for **圖iPod** 口iPhone

"Made for iPod" and "Made for iPhone" mean that an electronic accessory has been designed to connect specifically to iPod, or iPhone, respectively, and has been certified by the developer to meet Apple performance standards.

Apple is not responsible for the operation of this device or its compliance with safety and regulatory standards. Please note that the use of this accessory with iPod, or iPhone, may affect wireless performance. iPad, iPhone, iPod, iPod classic, iPod nano, iPod shuffle and iPod touch are trademarks of Apple Inc., registered in the U.S. and other countries.

0 Los usuarios individuales pueden utilizar iPhone, iPod, iPod classic, iPod nano, iPod shuffle y iPod touch para copiar y reproducir de manera privada contenido no sujeto a derechos de autor, así como cualquier contenido cuya copia y reproducción estén permitidas por la ley. La violación de los derechos de autor está prohibida por la ley.

![](_page_64_Picture_11.jpeg)

Adobe, el logotipo de Adobe y Reader son marcas comerciales o marcas comerciales registradas de Adobe Systems Incorporated en Estados Unidos u otros países.

![](_page_64_Picture_13.jpeg)

![](_page_64_Picture_15.jpeg)

![](_page_64_Picture_17.jpeg)

![](_page_64_Picture_18.jpeg)

![](_page_64_Picture_19.jpeg)

 $\bigodot$ 

**1** 

# <span id="page-65-0"></span>**Especificaciones**

## $\blacksquare$  **Desempeño de Audio**

![](_page_65_Picture_156.jpeg)

![](_page_65_Picture_9.jpeg)

![](_page_65_Picture_13.jpeg)

![](_page_65_Picture_14.jpeg)

![](_page_66_Picture_117.jpeg)

Con el propósito de introducir mejoras, las especificaciones y el diseño del equipo están sujetos a cambios sin previo aviso.

![](_page_66_Picture_2.jpeg)

![](_page_66_Picture_6.jpeg)

![](_page_66_Picture_7.jpeg)

![](_page_66_Picture_8.jpeg)

![](_page_67_Figure_0.jpeg)

<span id="page-68-0"></span>**[Contenido](#page-1-0)**  $\setminus$  [Conexiones](#page-14-0)  $\setminus$  [Reproducción](#page-23-0)  $\setminus$  [Ajustes](#page-46-0)  $\setminus$  [Consejos](#page-50-0)  $\setminus$  [Apéndice](#page-58-0)

# **Índice alfabético**

![](_page_68_Picture_251.jpeg)

## **t**

![](_page_68_Picture_252.jpeg)

![](_page_68_Picture_253.jpeg)

## v **E** [Encendido ...................................................... 25](#page-24-0) [Estructura de los menús ................................. 47](#page-46-0)

## **t**

![](_page_68_Picture_254.jpeg)

## v **I**

![](_page_68_Picture_255.jpeg)

## v **L**

[Luminosidad de la pantalla ............................. 27](#page-26-0)

## v **M**

![](_page_68_Picture_256.jpeg)

![](_page_68_Picture_257.jpeg)

## v **R**

![](_page_68_Picture_258.jpeg)

## v **S**

![](_page_68_Picture_259.jpeg)

 $\bigodot$ 

![](_page_68_Picture_25.jpeg)

![](_page_68_Picture_29.jpeg)

![](_page_68_Picture_30.jpeg)

![](_page_69_Picture_68.jpeg)

![](_page_69_Picture_1.jpeg)

![](_page_69_Picture_3.jpeg)

![](_page_69_Picture_5.jpeg)

![](_page_69_Picture_6.jpeg)

![](_page_69_Picture_7.jpeg)

## www.marantz.com

You can find your nearest authorized distributor or dealer on our website.

marantz<sup>®</sup> is a registered trademark.

D&M Holdings Inc. 3520 10360 00AM